# **ADJUNCT LECTURER – REQUEST TO HIRE PROCESS**

#### Applicants for: Adjunct Lecturer - Department Name FOR TRAINING ONLY (62201)

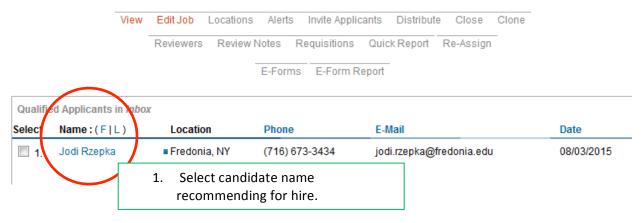

### Adjunct Lecturer - Political Science FOR T... (62201)

7 07 7 Return to ShortList

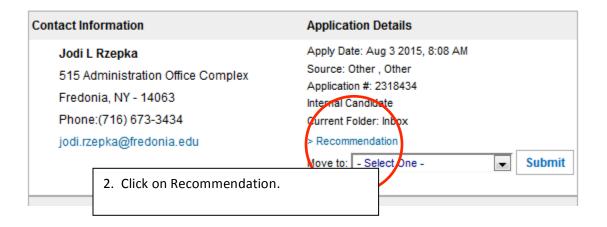

## Manage Requisitions

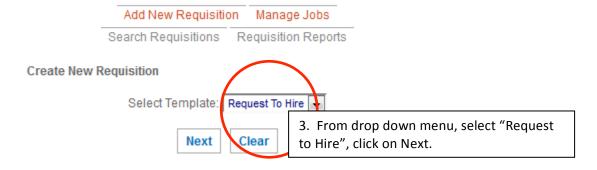

### Create New 'Request To Hire'

Manage Requisitions
Notes

Fields marked with an asterist: are required. While completing this form, proceed onto open other forms in different windows/tabs.

| Requisition Status:                                     | Name - Adjunct Lecturer - Department N | vame                                  |                                     |
|---------------------------------------------------------|----------------------------------------|---------------------------------------|-------------------------------------|
| Public Job Posting                                      |                                        | 4. Enter cand                         | idate's Last Name, First Name       |
| Z Candidate Details                                     |                                        | – Adjunct Lecturer – Department Name. |                                     |
|                                                         | Hire Info Form                         |                                       |                                     |
| Originator                                              | Jodi Rzepka                            |                                       |                                     |
| Salutation                                              |                                        |                                       |                                     |
| Name (s. it appears on their driver's license/passport) |                                        |                                       |                                     |
| Home Address                                            |                                        |                                       |                                     |
| budget Title                                            |                                        |                                       |                                     |
| Campus Title                                            |                                        |                                       |                                     |
| Position Title                                          |                                        |                                       | <b>\</b>                            |
| Department or School                                    |                                        |                                       | <u> </u>                            |
| Supervisor                                              |                                        |                                       | 5. Complete Hire Info Form details. |
| Salary                                                  |                                        |                                       |                                     |
| Appointment Type (Temp, Term, Etc)                      |                                        |                                       | /                                   |
| Appointment Dates                                       |                                        |                                       |                                     |
| Professional Obligation Dates                           |                                        |                                       |                                     |
| Moving Expenses                                         |                                        |                                       |                                     |
| Start-up funds                                          |                                        |                                       |                                     |
| Computer/printer                                        |                                        |                                       |                                     |
| Other stipulations                                      |                                        |                                       |                                     |
| Add a note / Ask questions:                             |                                        |                                       |                                     |
|                                                         |                                        |                                       |                                     |
|                                                         |                                        |                                       |                                     |
| Attach                                                  | Select ▼ Browse_                       | No file selected.                     |                                     |
| To add additional documents and                         | Corporate place unshall the shoot      | kov 'Add Approvem' before aliakir     | na (Saus Channas)                   |
| To add additional documents and                         | Add Approvers                          | ox 'Add Approvers' before clicki      | ny pave unanyes                     |

Save Changes

6. Make sure "Add Approvers" is checked, click Save Changes. If you are not ready to send for approval, uncheck "Add Approvers" and click save. Request to Hire will remain in your Open Requisitions tab until you send for approval.

# Requisition Approvers: Last Name, First Name - Adjunct Lecturer - Department Name

Manage Requisitions

### Adjunct Lecturer - Political Science FOR TRAINING ONLY

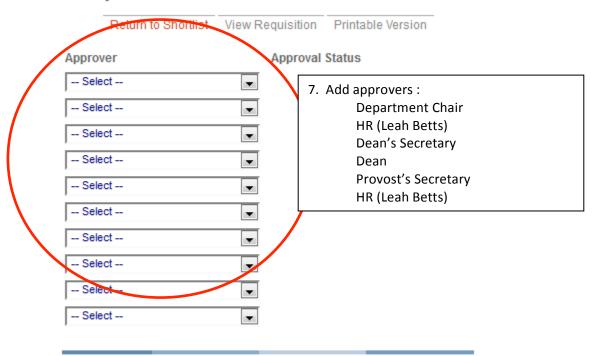

Save Cancel

Send for Approval

8. Click on Send for Approval. When approvers approve, "Approved" will appear next to their name.